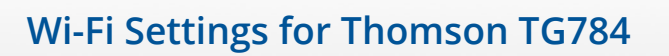

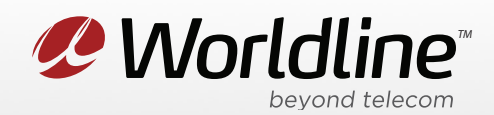

## View or Change your Wi-Fi Name (SSID) and Password (Wi-Fi Key)

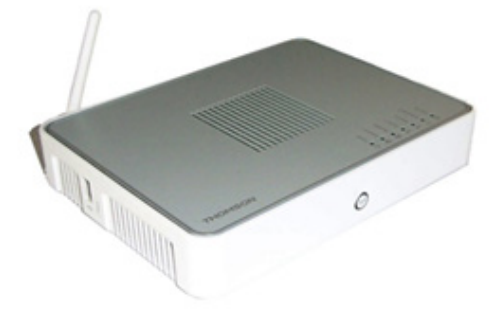

1. Go to your internet browser (i.e. Chrome, Firefox, or Internet Explorer) and enter 192.168.1.254

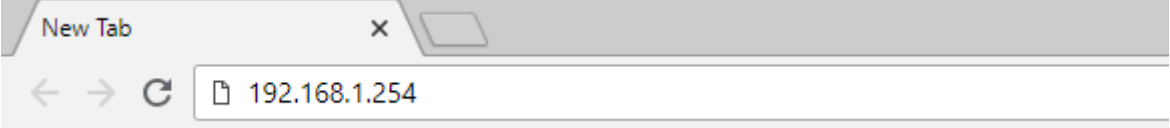

Login with your modem credentials, the default credentials are:

- Username: administrator
- Password is left blank.

If you are unable to login, please contact customer support for assistance.

2. Navigate to **Home Network** from the left menu, then **WLAN: <SSID>** on the top menu.

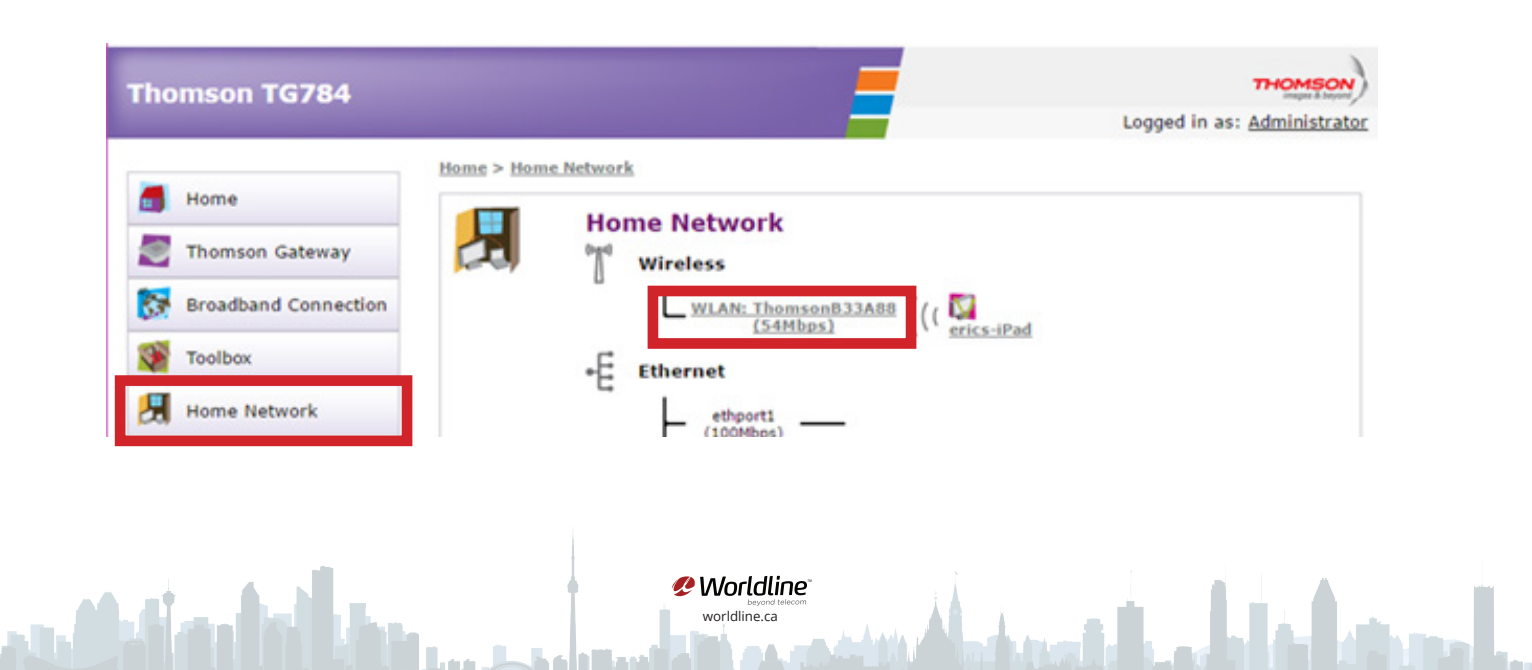

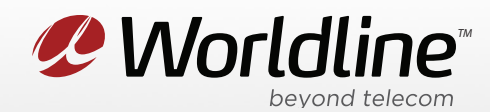

3. Click **Configure** in the top right corner.

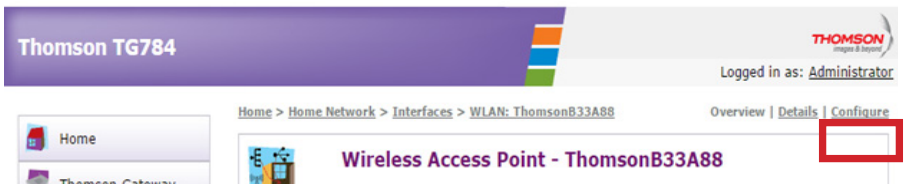

You can now access your wireless settings from this menu. Below are the recommended settings:

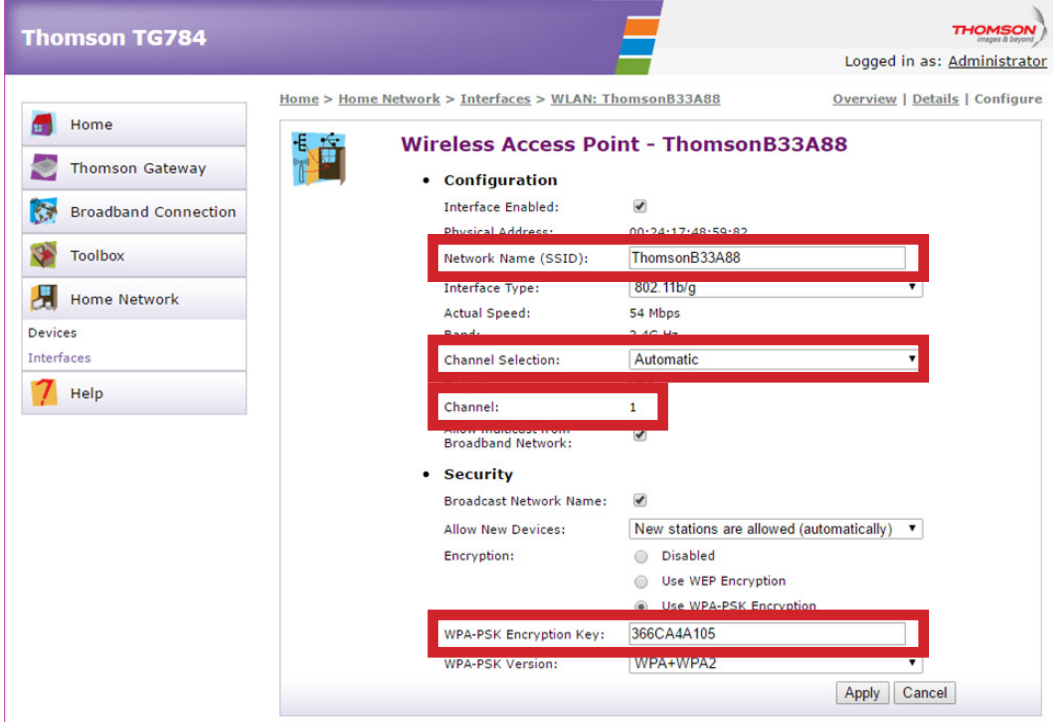

**Network Name (SSID):** This is the wireless network name, you can personalize this if you like.

**Channel Selection**: This determines the channel your Wi-Fi signal will be broadcasted on. The "Auto" setting will change the channel automatically to avoid conflicts with other Wi-Fi networks.

**Channel**: This shows the channel the modem is currently operating on.

**WPA PSK Encryption Key**: This is your WIFI password, hidden as \*\*\*\*\*\*. You can check-off Show Key to reveal the password.

> *P* Worldline<sup>®</sup> worldline.ca

4. Click "**Apply**" to save any changes made, if you do not do this all changes will be lost.